**Please contact Merchant Services if you have any questions: merchantservices@universalpayments.ca**

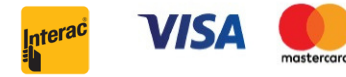

**Step 1)** Once your device is shipped, "Clover Support" will send your registered email a tracking number & activation code for your device. **Step 2)** Once terminal is unpacked, plug in the power cord and turn on the terminal by holding down the power button on the right side (5) until the Clover logo appears.

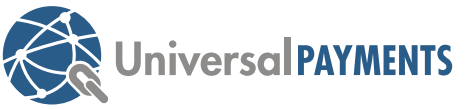

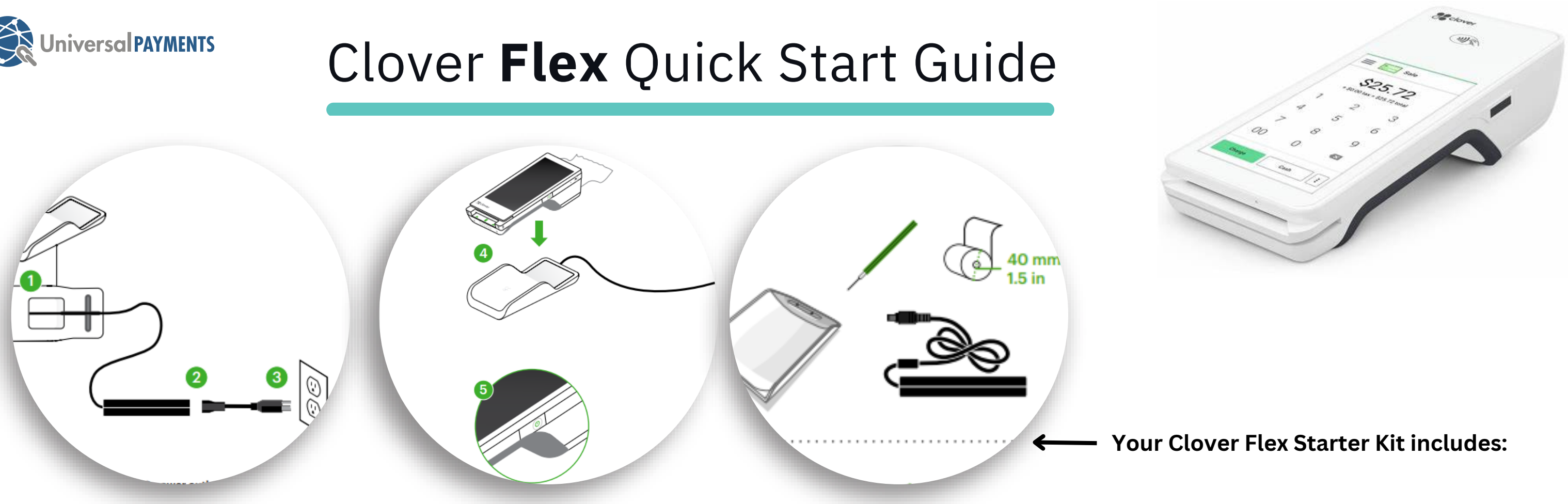

**Step 3)** Please follow the prompts ie. English or/ French, Wifi connection, etc. **Step 4)** After the Clover Flex launches: Open the 'Sale' app and begin processing.

### **You can also click on the link to see further help on your device: C[lover](https://www.clover.com/en-US/help/set-up-your-clover-device) Help**

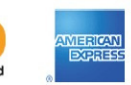

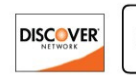

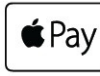

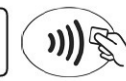

## **Steps to setting up the Clover Flex.**

# **Click link for step by step walk through for Flex: [Setting](https://www.youtube.com/watch?v=QKRsqI1yTQI&t=41s) up Clover Flex (gen 2) - [YouTube](https://www.youtube.com/watch?v=QKRsqI1yTQI&t=41s)**